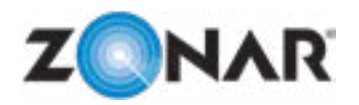

# **ELD Required Configuration Data**

VER 1.80

Specific data is required to help facilitate the configuration of your account. If, at any time, you find yourself needing help to understand the information we are asking for, please don't hesitate to contact Customer Care at customercare@zonarsystems.com or (877) 843-3847.

Once all of the information has been completed, click submit to automatically send the form.

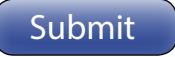

An internet connection is required, manually send the PDF if not available.

## **SYSTEM VARIABLES**

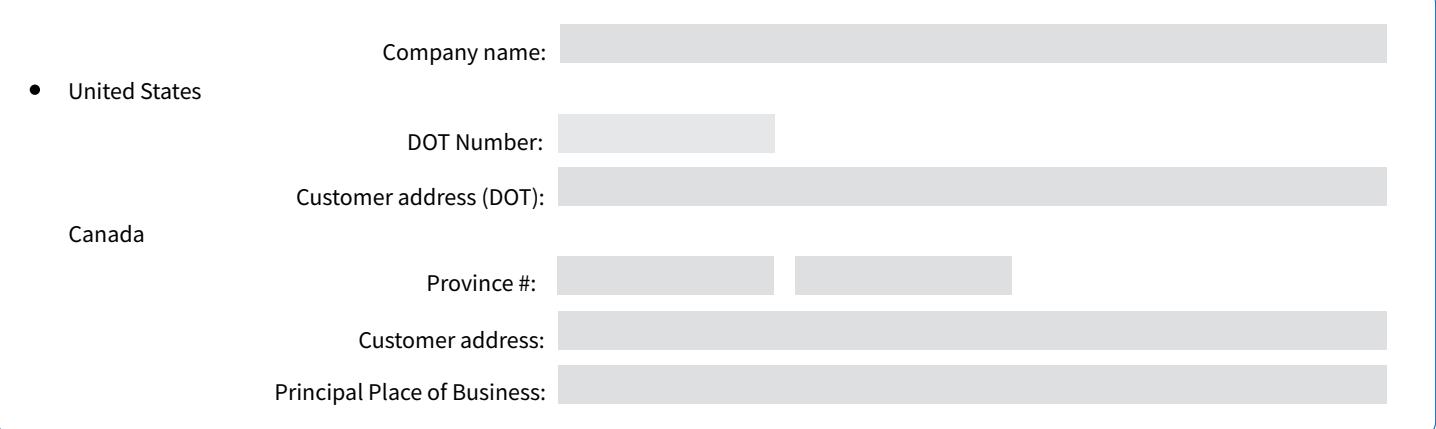

#### **TABLET SHELL**

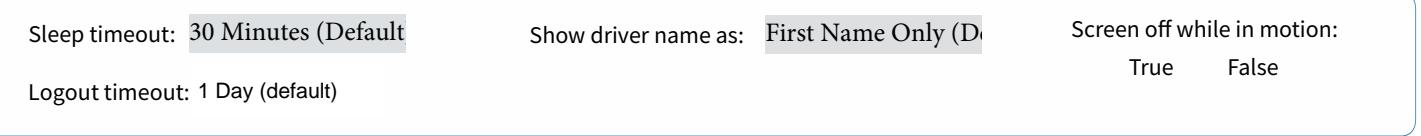

## **ZONAR LOGS**

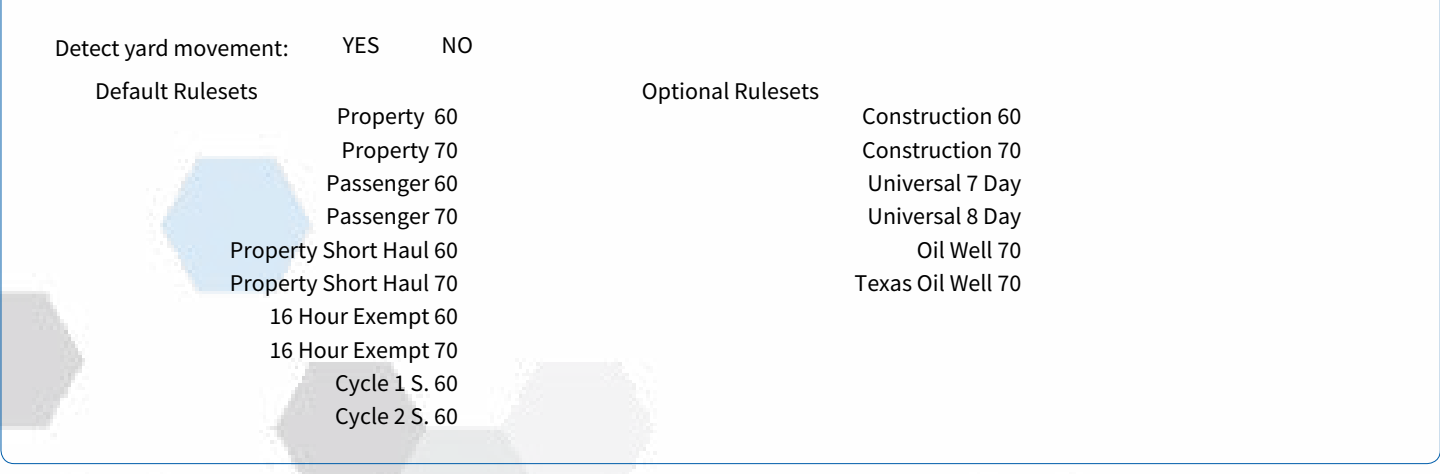

#### **INITIALS**

Tablet Required Configuration Data

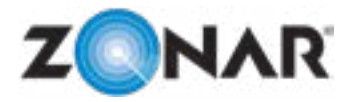

# **ELD Required Configuration Data**

#### **EVIR**

Maximum inspections to retain: 10 Days (Default) 1 Day 2s 3 4s5 6s7 8s9 11 Days 12 13 14 15 16 17 18 19 20 21 22 23 24 25 26 27 28 29 30

#### **NAV**

Allow driver to override asset profile:  $YES \rightarrow NO$ ALK CoPilot uses asset profile for routing. If incorrect information is entered, the route solution provided may include bridges or overpasses incompatible with the actual vehicle dimensions/weight.

# **MESSAGING**

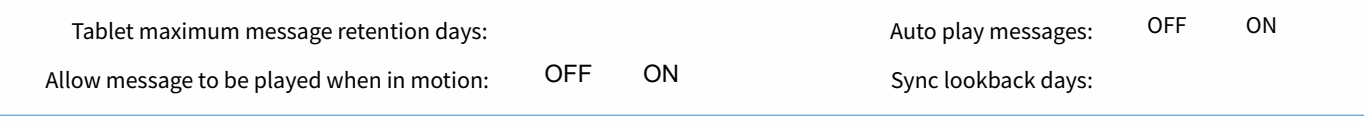

### **ZONAR COUNT**

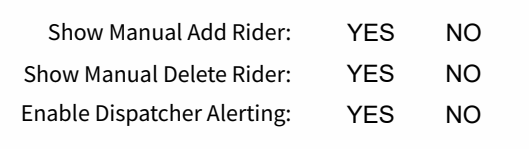

### **AUTHORIZED USERS (MAX 5)**

Besides yourself - you can list up to five authorized individuals that can make changes to the account. Only these people will be allowed to make account changes.

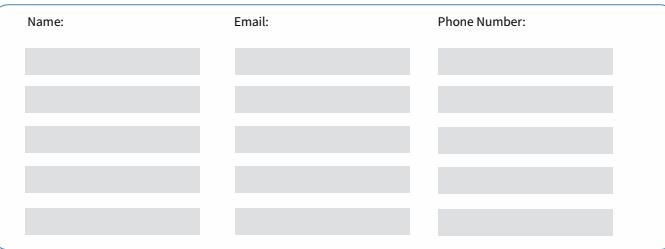

### **INITIALS**

By signing this form, you are: (i) representing that you are authorized to act on behalf of your company, (ii) acknowledging that you have reviewed the information on this document, and (iii) are instructing Zonar to install and configure the Zonar Tablet (and the ZLogs application) as indicated on this form. (iv) You acknowledge that Zonar will hold/retain messages for a minimum of 6 months and ZLogs information will be retained for a maximum of 6 months. (v) If any future changes to the account need to be made, only you or one of the authorized users may do so.

# **\*PLEASE NOTE THAT IF ANY MODIFICATIONS ARE MADE TO THE TABLET SHELL OR ZLOGS FIELD AFTER DIGITALLY SIGNING THIS DOCUMENT IT WILL VOID THE FORM AND REQUIRE THE CUSTOMER TO FILL OUT A NEW FORM.**

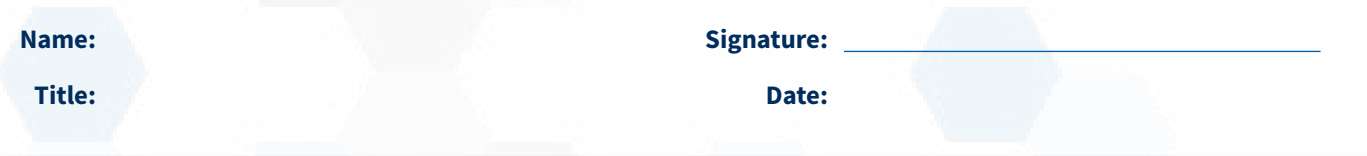

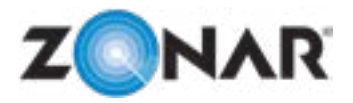

# **ELD Required Configuration Data**

# **Tablet Required Data Form Definitions**

#### **Tablet Shell**

**Sleep Timeout -** The threshold of time until the tablet goes to "sleep" or when the screen dims. The operator will still be logged in, and it will just require a pin code to gain access again. Similar to a cell phone when it's not in use.

**Show driver name as -** Determines how the driver's name will be displayed on the tablet.

**Screen off while in motion -** When the vehicle is detected to be in motion and this setting is set to "True," it will automatically dim the tablet screen.

### **Zonar Logs**

**Detect yard movement -** Determines whether the special duty status of Yard Movement or UPS-YM can be set for the driver.

**Default Rulesets -** Default rules to be used for checking for Hours of Service violations. All of these are included with Zonar Logs.

**Optional Rulesets -** Non-default rules for checking for Hours of Service violations. Select the rulesets that you want to use from the list.

#### **EVIR**

**Maximum Inspections to Retain -** The threshold of days that the tablet stores inspections for viewing.

#### **NAV (Navigation)**

**Allow Driver to Override Asset Profile –** A default profile is loaded in the tablet based on what is set on the Admin>Assets> Manage section of Ground Traffic Control. If set to "Yes," the operator can override those settings.

#### **Messaging**

**Tablet maximum message retention days -** This setting defines how many days the tablet keeps messages on the device. Any message that has reached the maximum day will be purged.

**Allow message to be played while in motion -** When the vehicle is detected to be in motion and this setting is set to ON, it will provide the

operator with the option to play/read the message out loud.

**Auto play messages -** When the vehicle is detected to be in motion and this setting is set to ON, it will automatically play the message out loud.

**Sync lookback days -** This setting only applies when the operator is logged in to the tablet for the first time. This setting defines how many days the application will make a sync request for. On a regular login, the app will sync based on the last message received.

#### **Zonar Count**

**Show Manual Add Rider -** Allows operators to manually add a rider.

**Show Manual Delete Rider -** Allows operators to manually delete a rider.

**Enable Dispatcher Alerting -** Allows the operator to alert the dispatcher at the end of a session.